## Connecting <u>Personal</u> Apple iOS Devices to Cuesta's Eduroam Wi-Fi Network

Eduroam is a worldwide network of research and education institutions that broadcast the eduroam wireless network.

If a wireless device is properly configured for eduroam it will automatically connect at any participating institution. Cal Poly is the closest participating institution, to search for others visit the eduroam U.S. Connectors website.

To set up your device (iPhone, iPad, etc.) to automatically connect to Cuesta's wireless access:

- 1. Tap Settings.
- **2.** Tap Wi-Fi and ensure the Wi-Fi slider is set to On.
- 3. Under Choose a network, select eduroam.

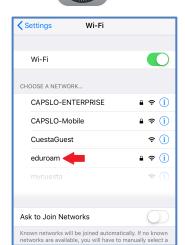

- Tap in the Username box and enter your Cuesta email address.
- **5.** Tap in the Password box and enter your Cuesta password.
- 6. Tap Join.
- 7. Tap Trust.

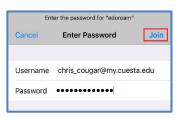

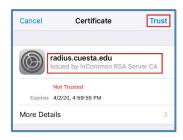